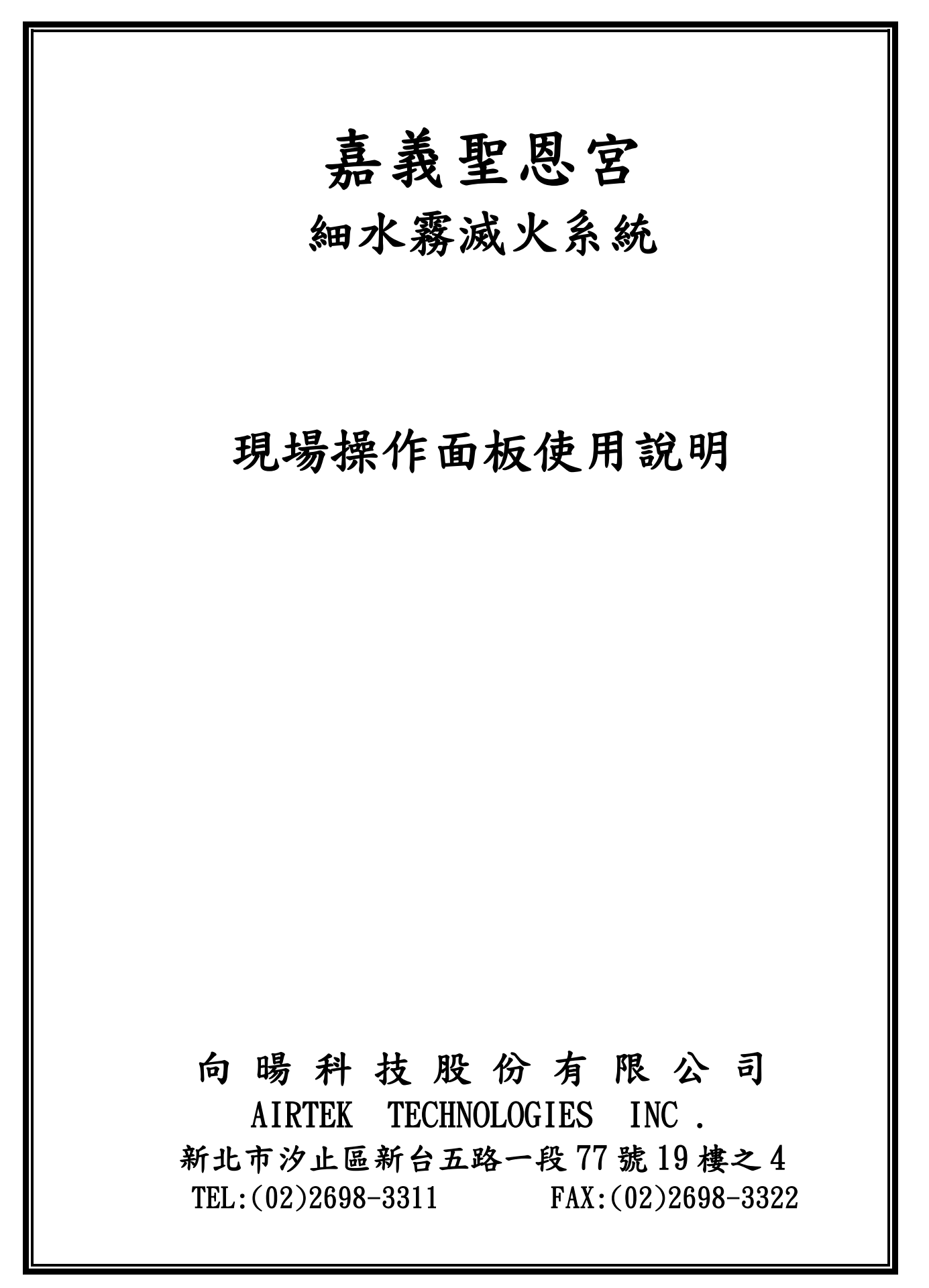

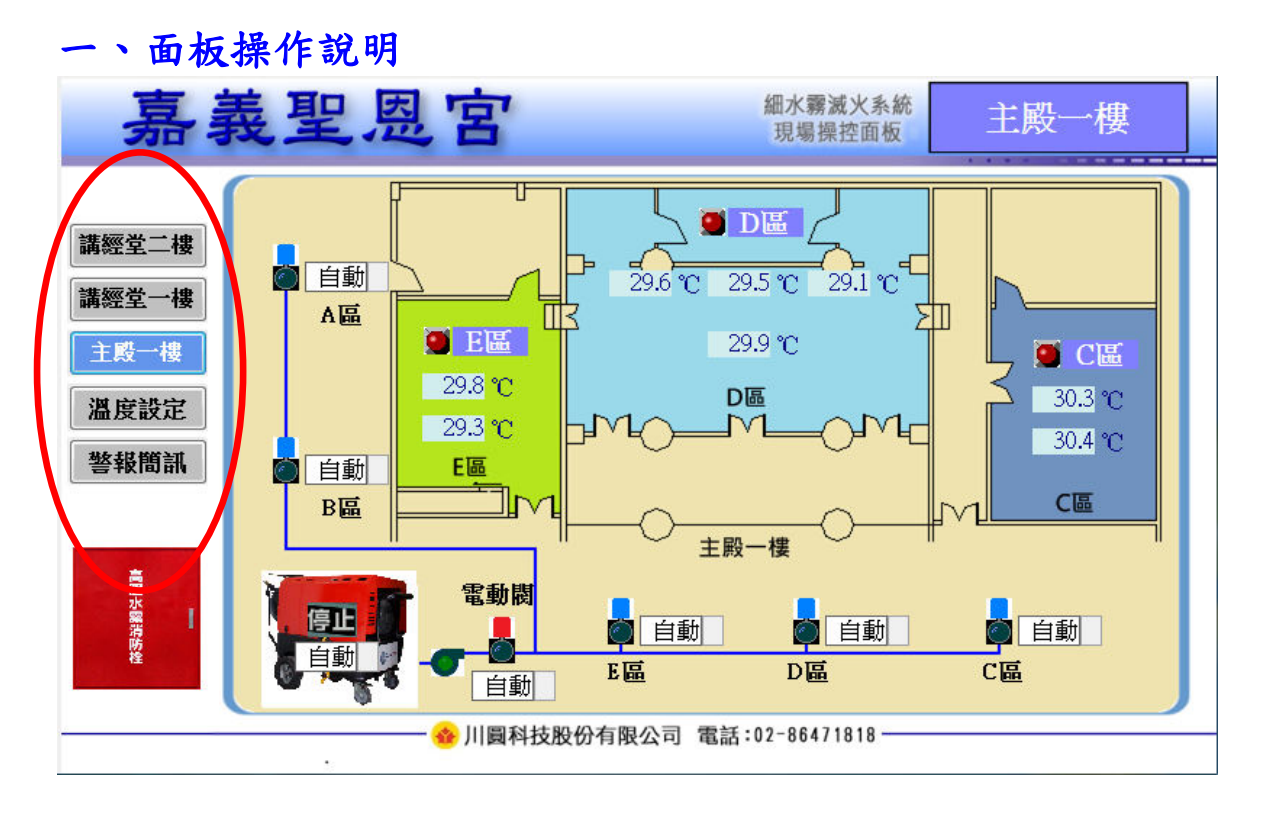

◆ 本頁面為面板之首頁,如上圖圈選所示,本監控系統將分為五大部份來說明 (一)講經堂二樓:顯示該區域溫度感測數值及泵浦與電磁閥狀態。

(二)講經堂一樓:顯示該區域溫度感測數值及泵浦與電磁閥狀態。

(三)主殿一樓:顯示該區域溫度感測數值及泵浦與電磁閥狀態。

(四)溫度設定:顯示各區域溫度感測值與溫度設定值。

(五)警報簡訊:顯示簡訊發送模組的設定與狀態,預設的十組點話號碼可設定是否發送簡訊Ƕ

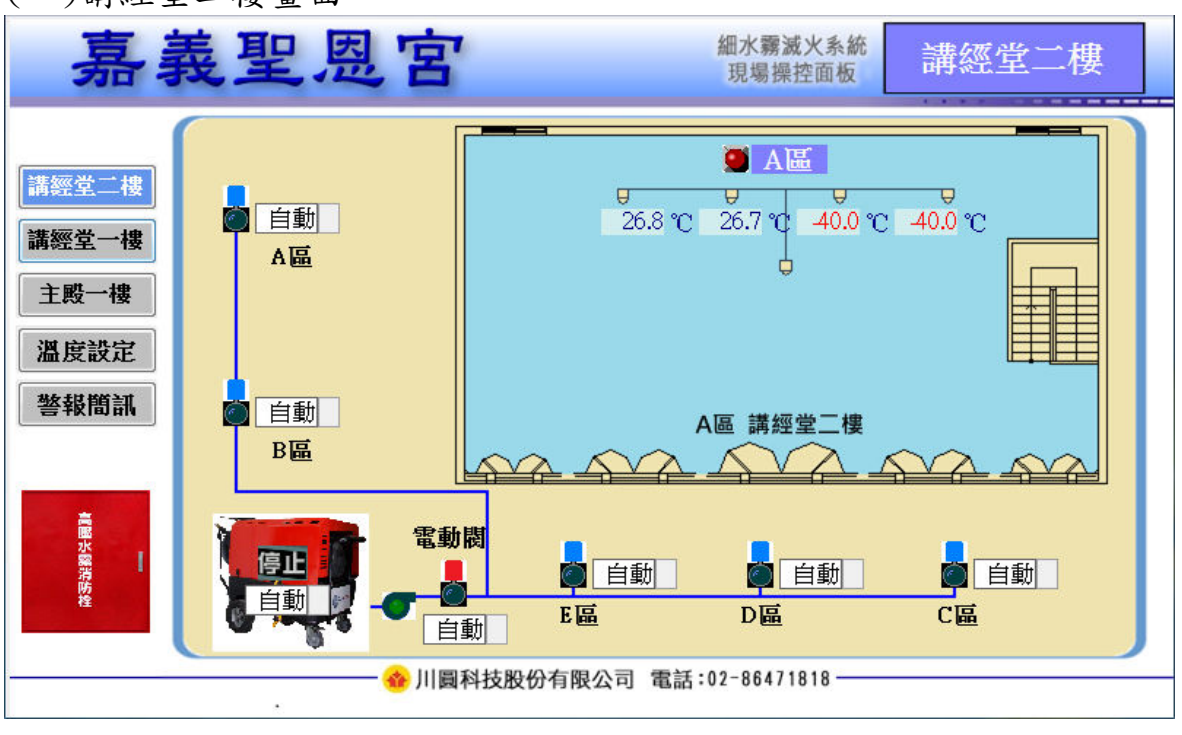

(一)講經堂二樓畫面

 $,$  AIRTEK

### (二)講經堂一樓畫面

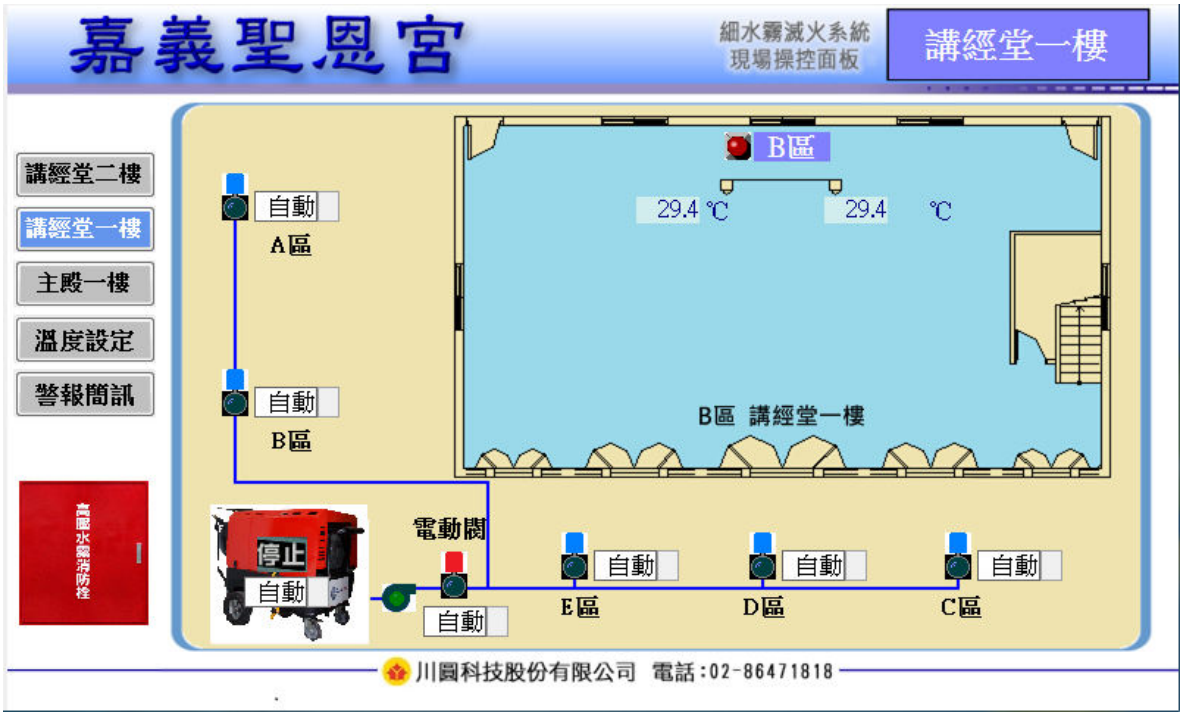

#### (三)主殿一樓畫面

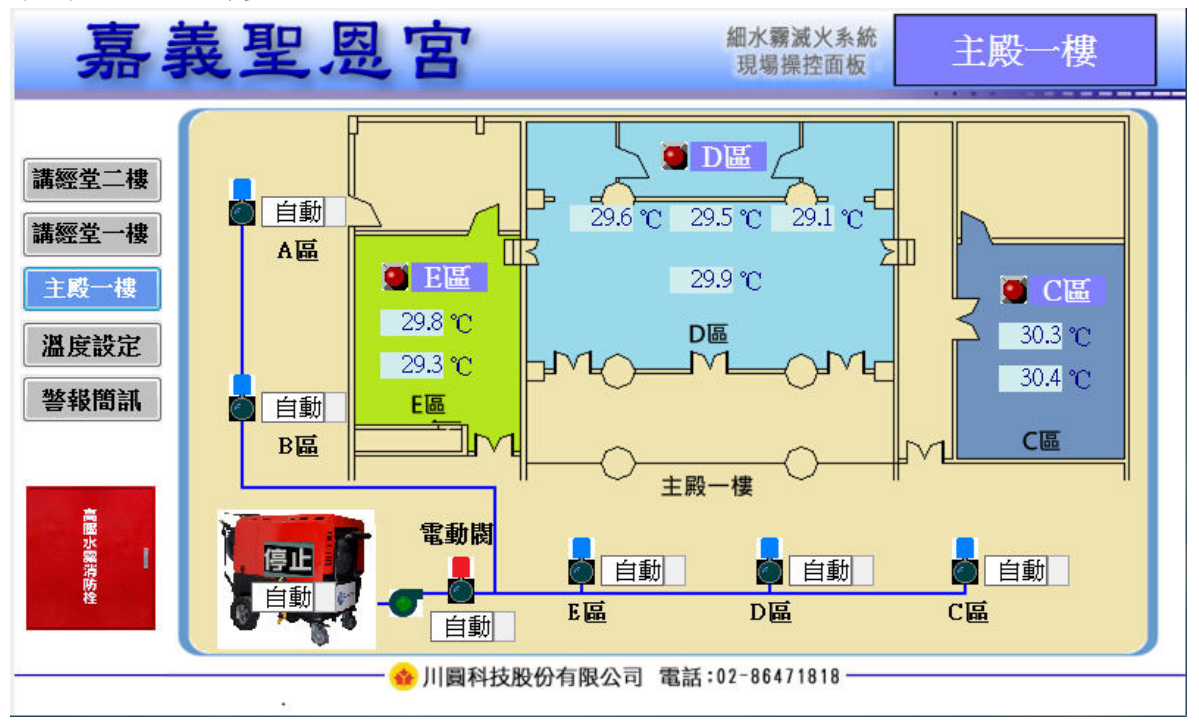

▶ 在平面圖上可以看到溫度感測器位置配置,及溫度的現況。當有溫度超過設定溫度的情 況時,該區燈號會轉換為閃爍紅燈並蜂鳴器發出聲響。

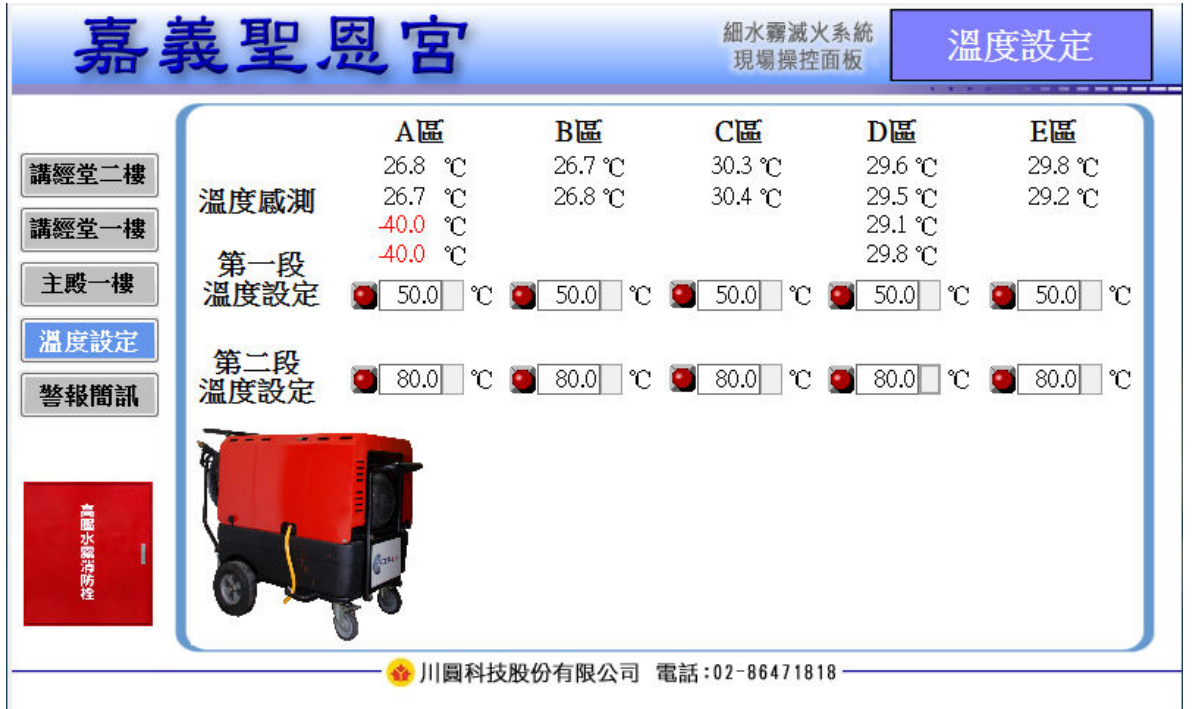

#### (四)溫度設定畫面

▶ 細水霧滅火系統共有兩段溫度設定,當該區感測溫度高於設定溫度時會出現警報畫面並 蜂鳴器發出聲響,高溫警報發生時的畫面及動作如下所示。

(一)第一段警報

當該區域有一只溫度感測器的感溫度超過第一段溫度設定(預設為 50 度 C)會出現以下 畫面Ƕ

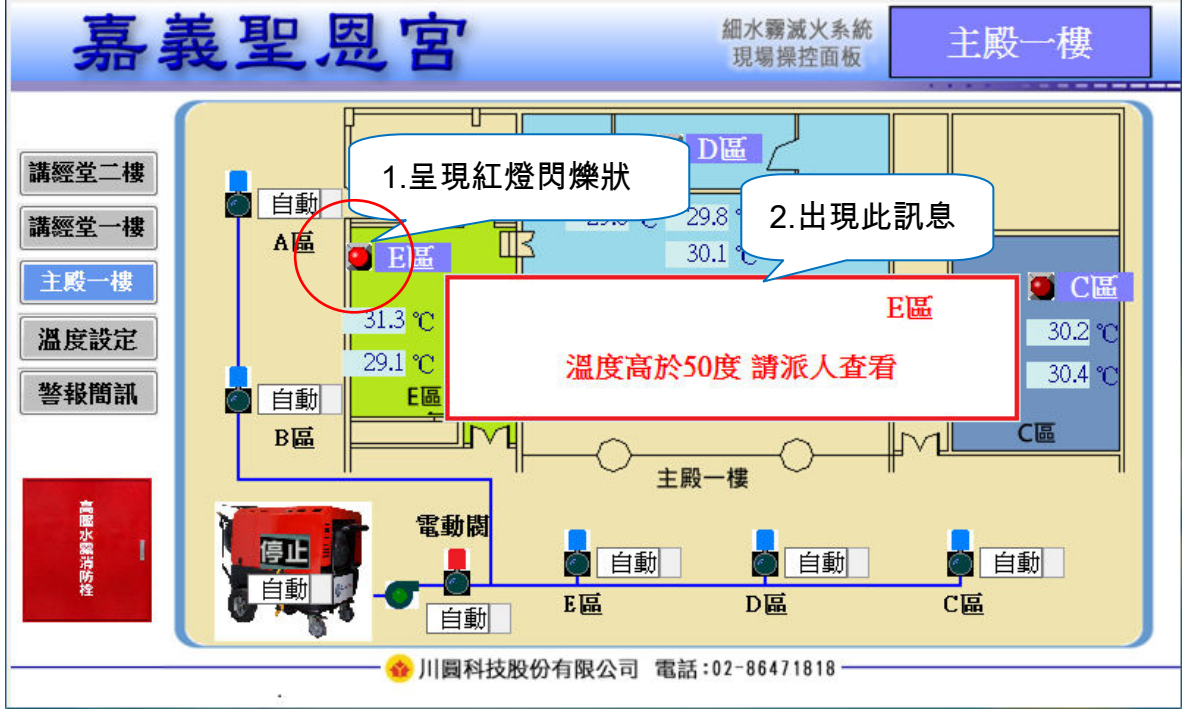

(1) 當出現警報時,請派人查看現場是否有異常狀況,或是溫度感測器故障。

 $(2)$  若是溫度感測器故障,會出現最大值或最小值 $(80)$ 度 $C$ 或-40 度 $C)$ 。

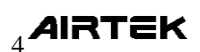

(二)第二段警報

當該區域有一只溫度感測器的感溫度超過第二段溫度設定(預設為 80 度 C)會出現以下 書面。

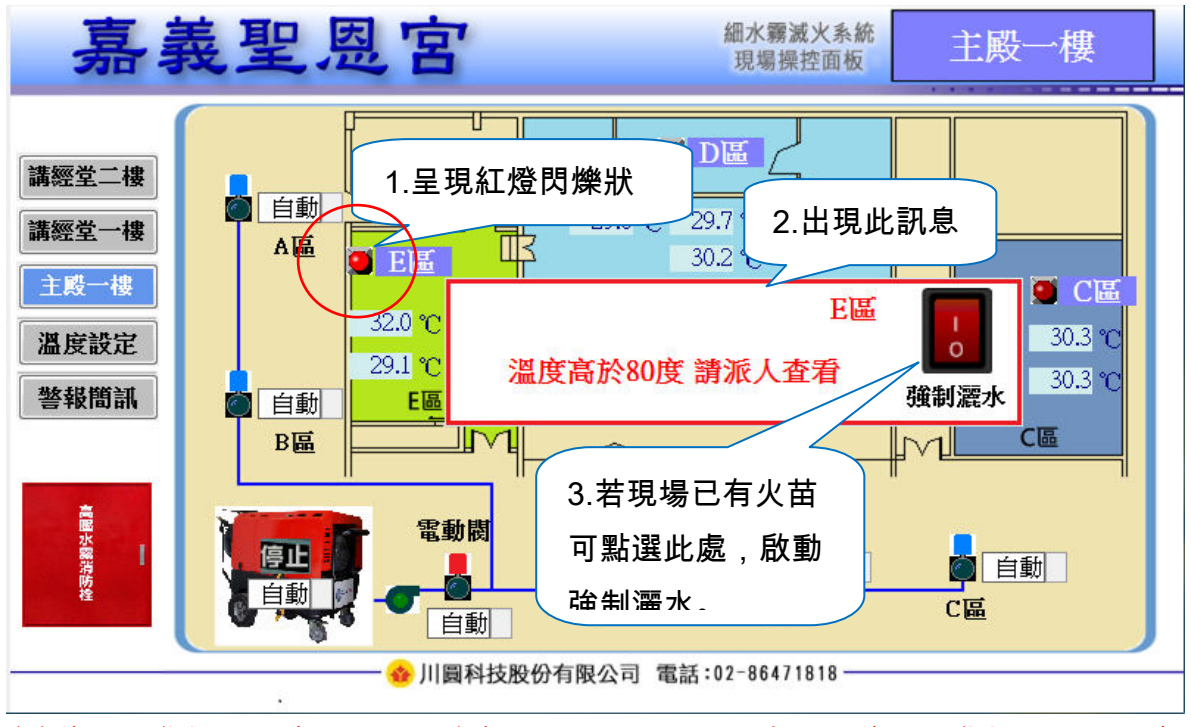

(1)第二段警報發生時,若現場確實已發生異狀,但尚未觸發第三段警報自動灑水時,可點 選畫面上強制灑水按鈕、並輸入密碼啟動強制灑水(操作方式於後說明)。

(三)第三段警報

當該區域有二只溫度感測器的感溫度超過第二段溫度設定(預設為80度C)會出現以下 畫面Ƕ

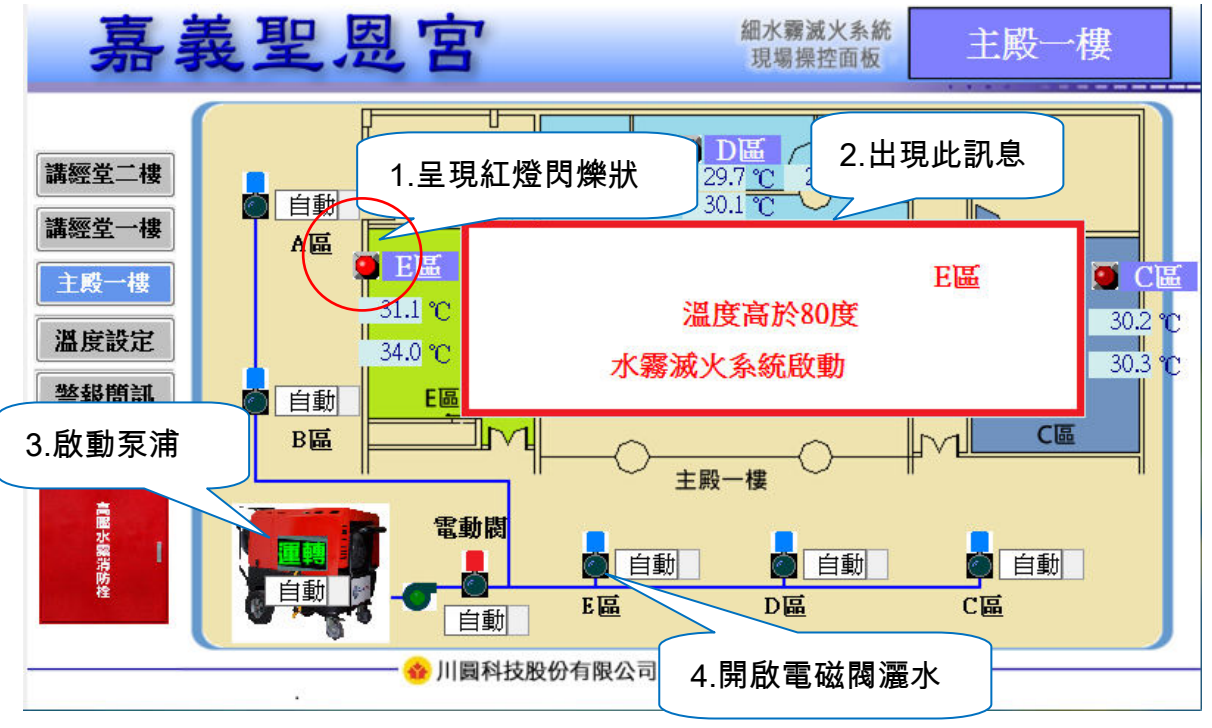

(1)當該區域有二只溫度感測器感測溫度超過第二段溫度設定(預設為 80 度 C)時,系統會自 動啟動水霧滅火系統,開始灑水。

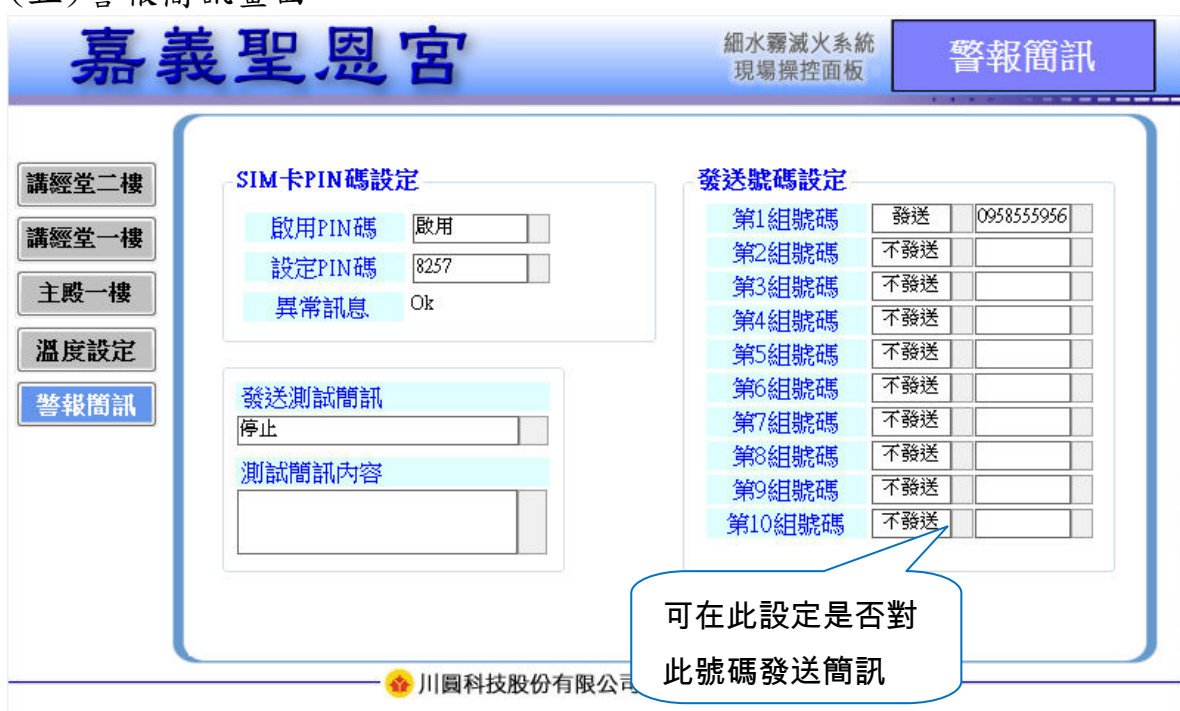

(1)系統在發生警報時,會一併發送簡訊給有設定的手機號碼,可預設十組手機號碼,可在 面板上設定是否對此號碼發送簡訊。

#### (五)警報簡訊畫面

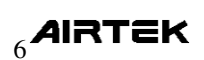

### 二、操作設定

(一)如何強制開啟或關閉泵浦、電動閥及電磁閥。

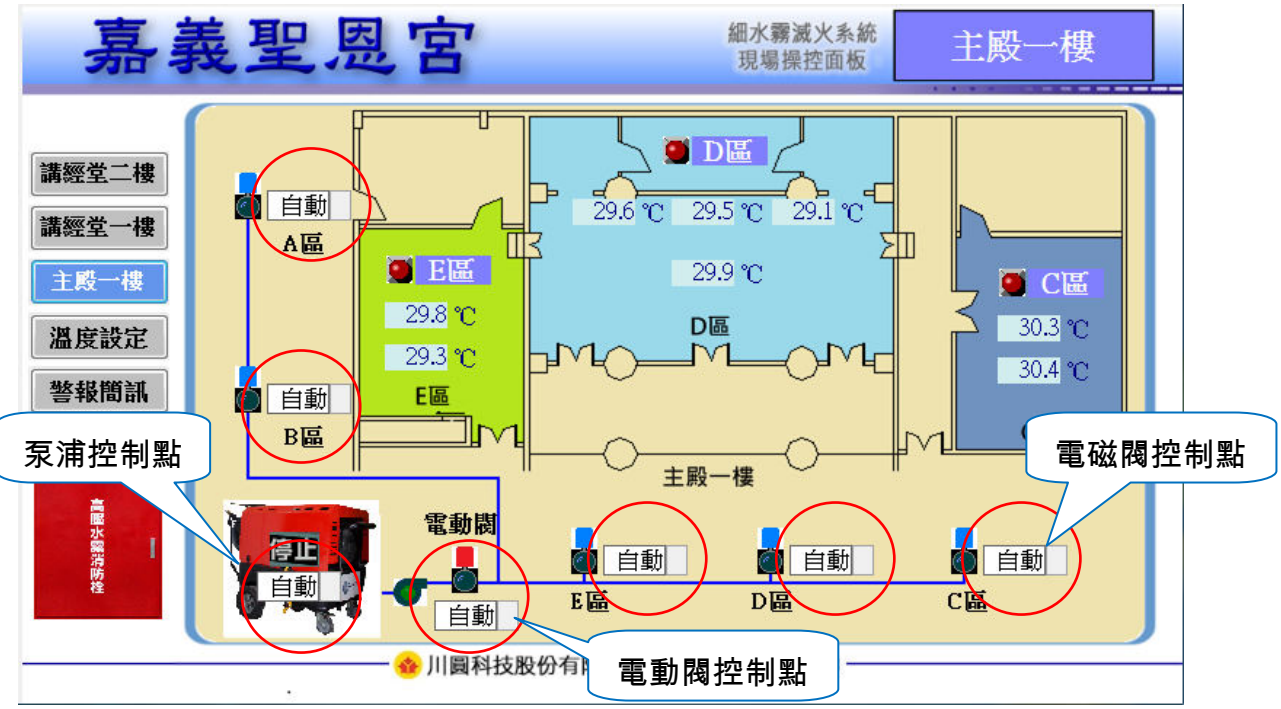

(1) 紅圈處為設備控制點,可設定強制啟動或強制關閉,無異常時請設定為自動。

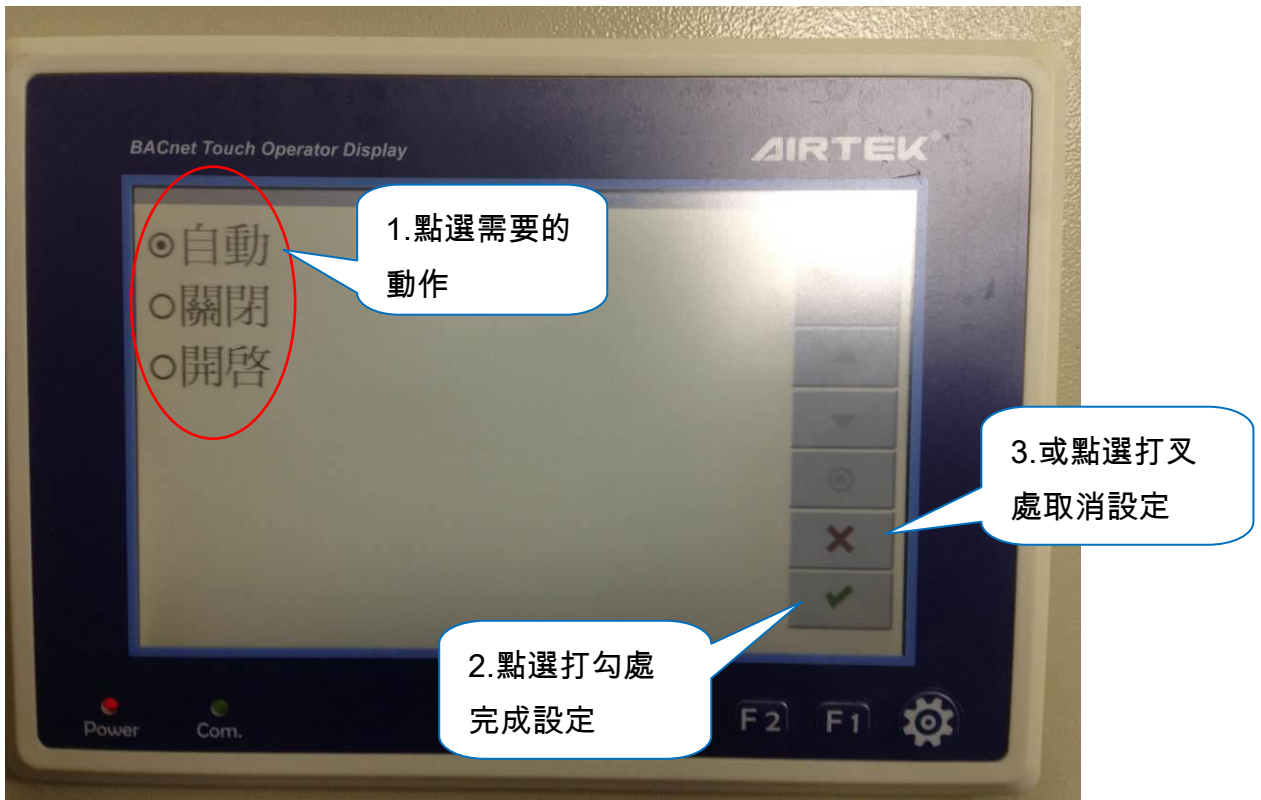

(3) 若設定為開啟或關閉,該設備將一直開啟或關閉,不會依據程式命令動作,若非感測器 或設備異常時請將控制點設定為自動,以發揮系統應有之功能。

# **AIRTEK**

(2) 點選文字處可進入以下畫面。

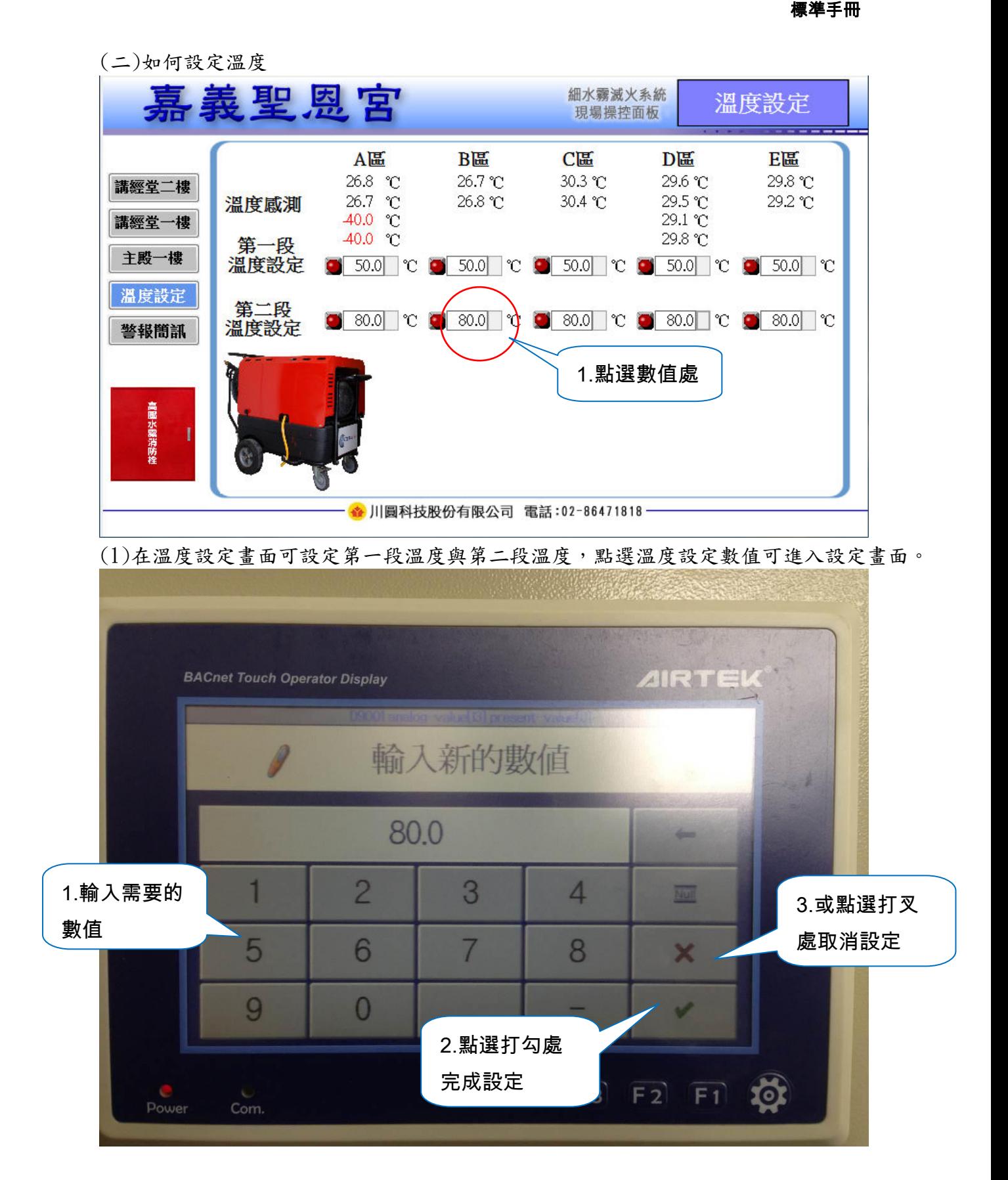

※改變溫度警報的設定值,會改變灑水系統灑水的溫度時機。若無特殊原因請勿更動設定值。

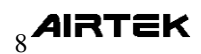

## 三、第二段警報發生時,如何強制灑水

當該區域有一只溫度感測器的感溫度超過第二段溫度設定(預設為 80 度 C)會出現以下 畫面Ƕ

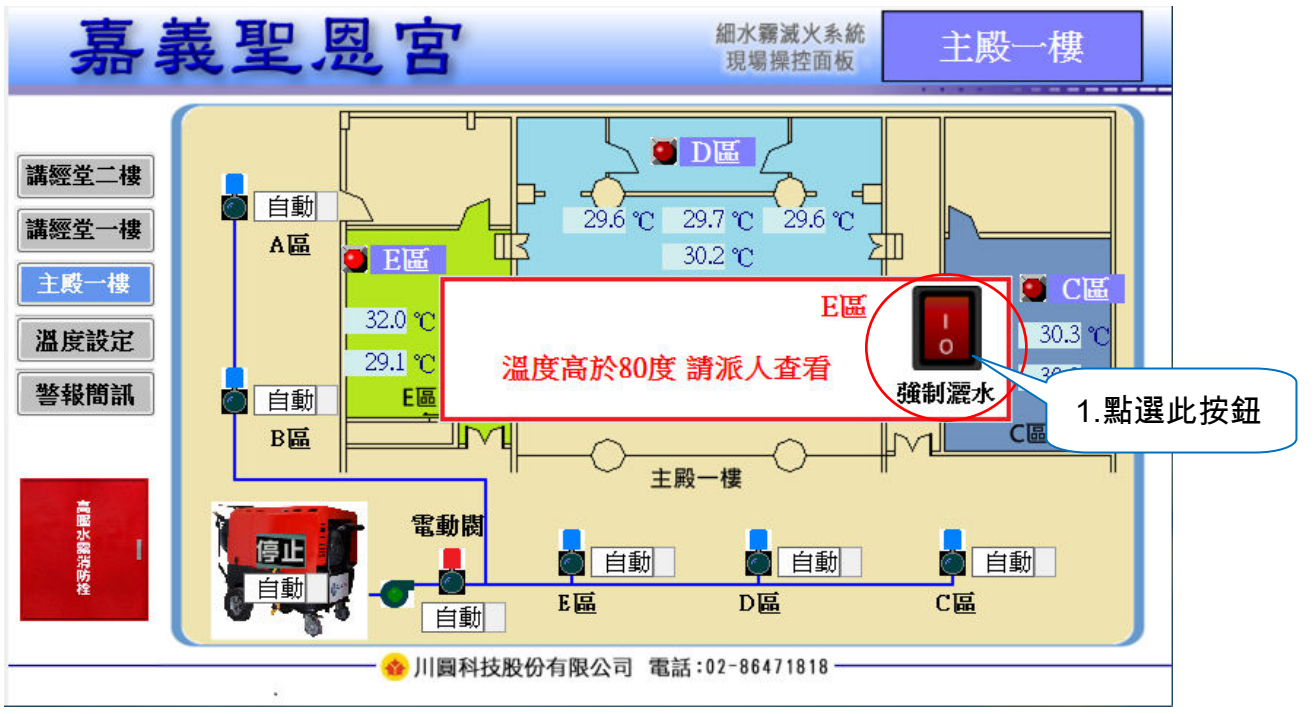

◆ 此強制灑水功能請在發生第二段警報且於現場確認有異常狀況時要直接灑水才使用,為 防止誤觸、操作時須輸入密碼。

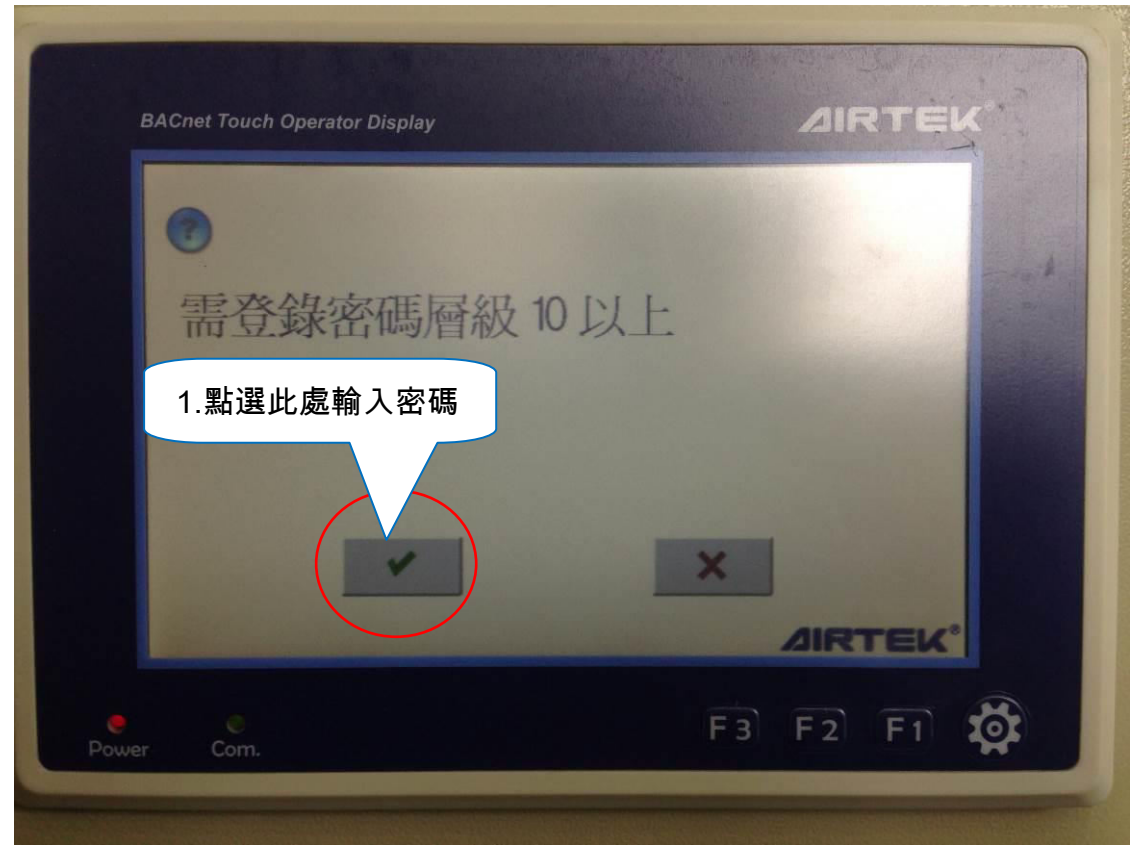

• 在畫面的中間右方有一強制灑水按鈕,點選此按鈕可進入以下畫面。

### 標準手冊

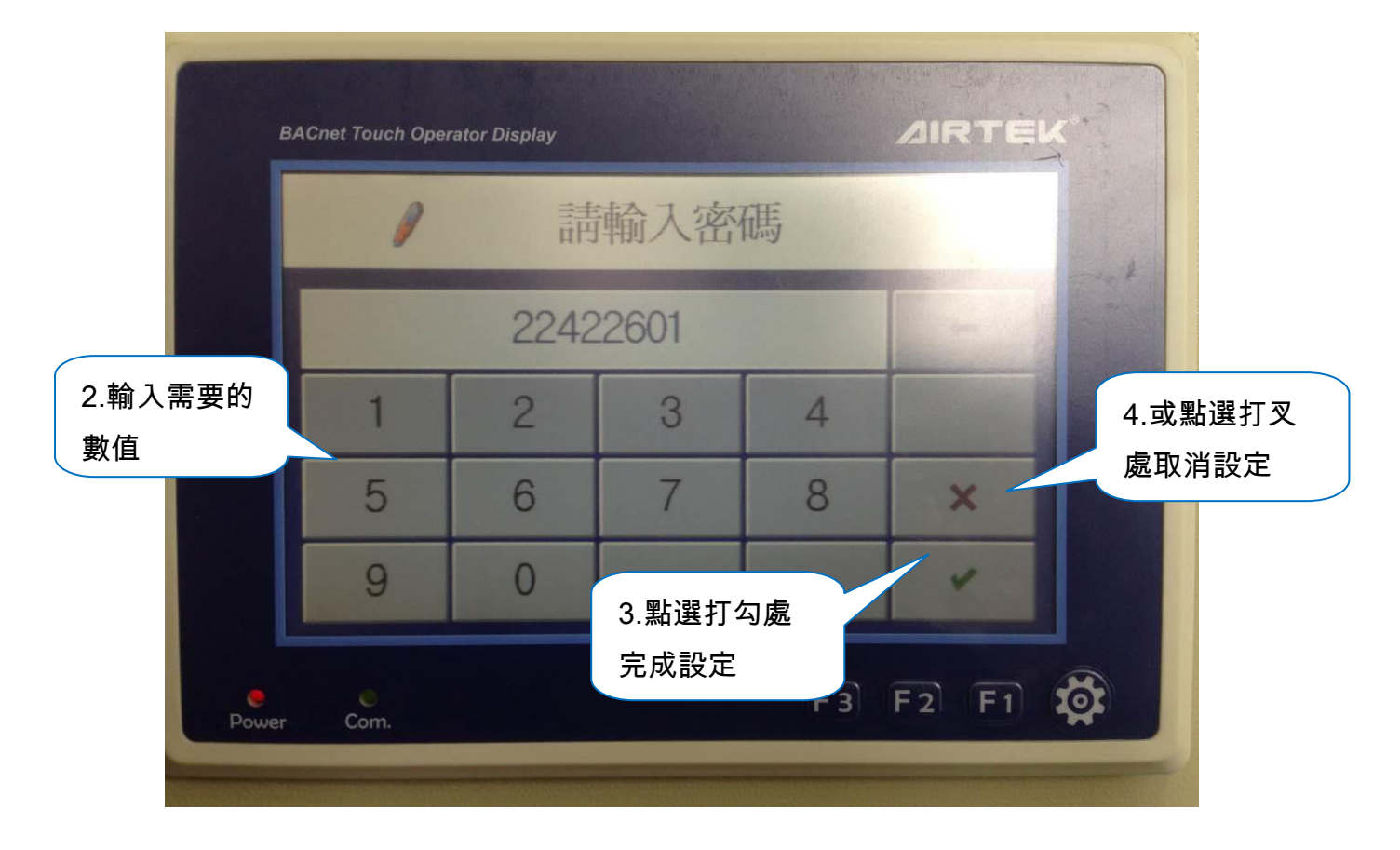

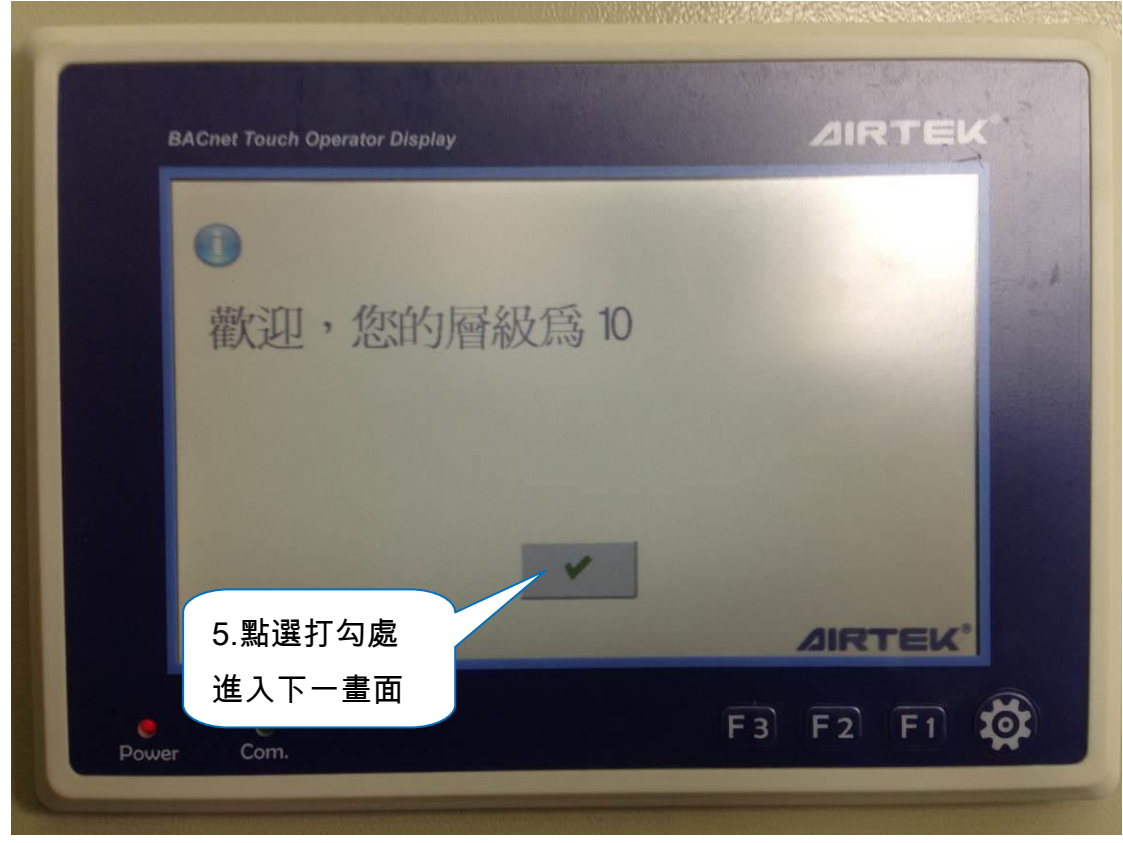

 $10^{\text{AIRTEK}}$ 

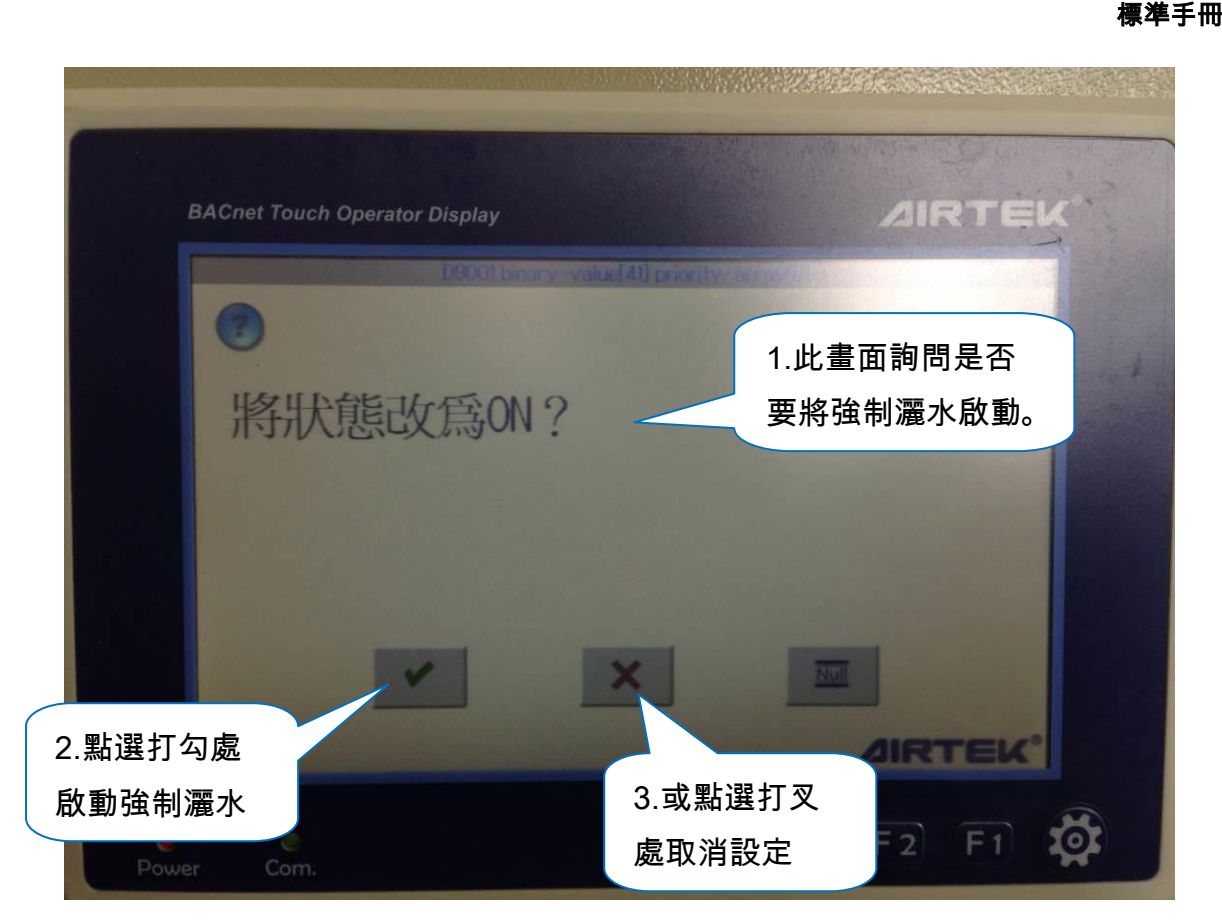

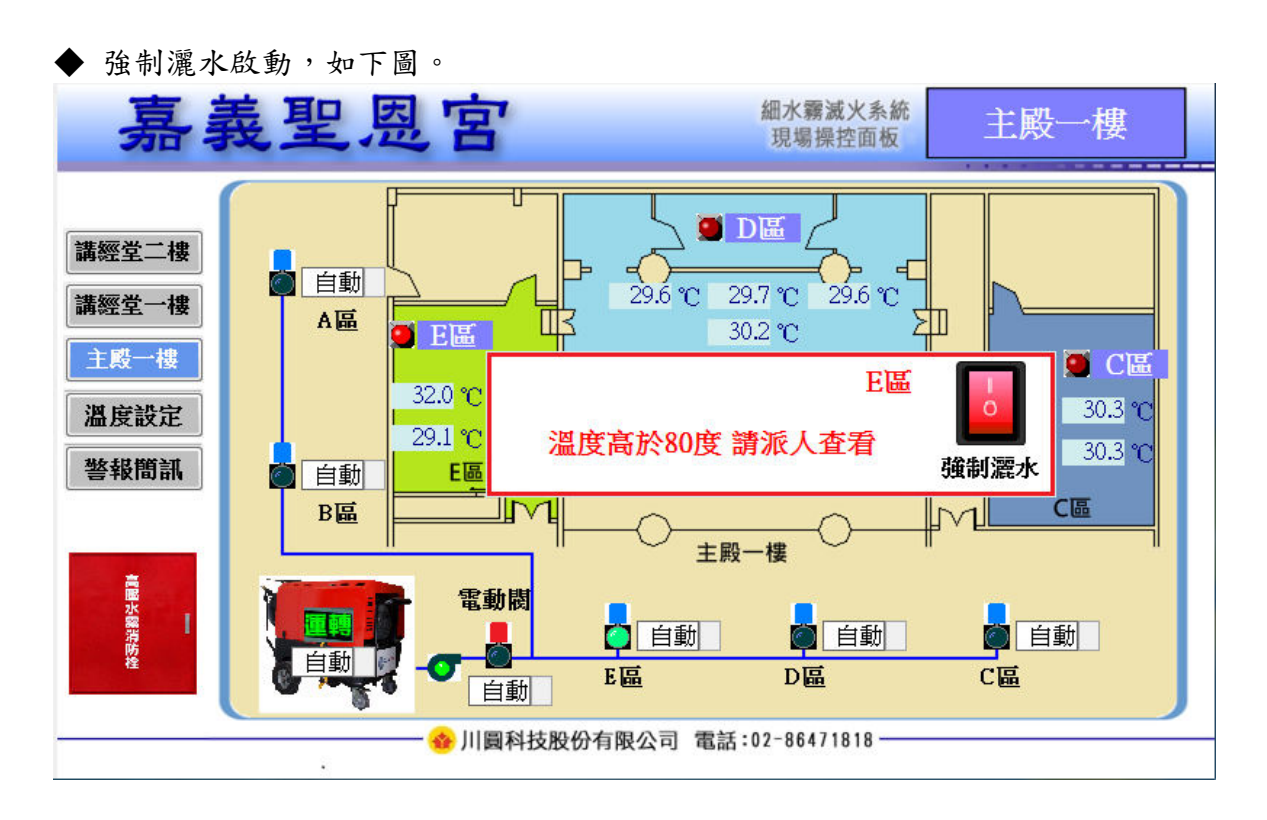

◆ 當灑水系統啟動後,直到溫度感測低於第二段溫度設定值 40 度 C 以下才停止灑水。 即如果設定為 80 度 C,要降到(80-40=40)40 度 C 以下,如果設定為 90 度 C,要降到 (90-40=50)50 度 C 以下才會停止灑水。

### **AIRTEK**

## 四、操作確認頁面

按下面板上的 F2 按鍵,可以進入操作確認頁面

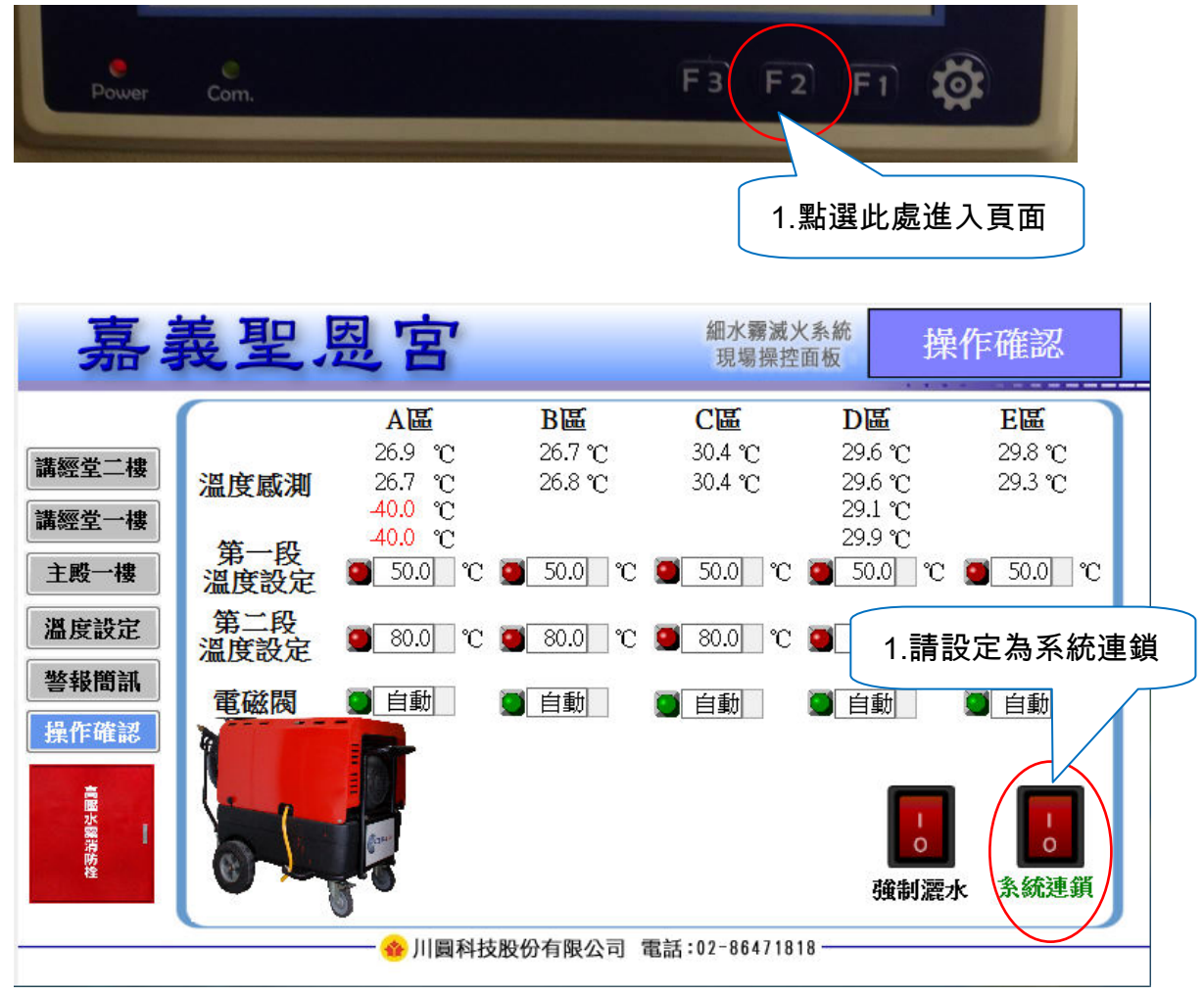

◆ 此頁面有一個系統連鎖按鈕,若將此按鈕設定為系統遮斷時,會停止溫度過高自動灑水 功能。

▶ 此功能使用時機為系統檢修時或溫度感測器異常時,為防止系統誤判而灑水時使用。

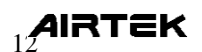

# 五、簡訊發送模組

一、在控制箱中有如下圖的模組,在此模組中放入 SIM 卡並設定完成 即可於警報發生時同步傳送簡訊至指定的手機號碼。

(傳送簡訊所產生的費用與申請 SIM 卡的費用,請業主自行處理。)

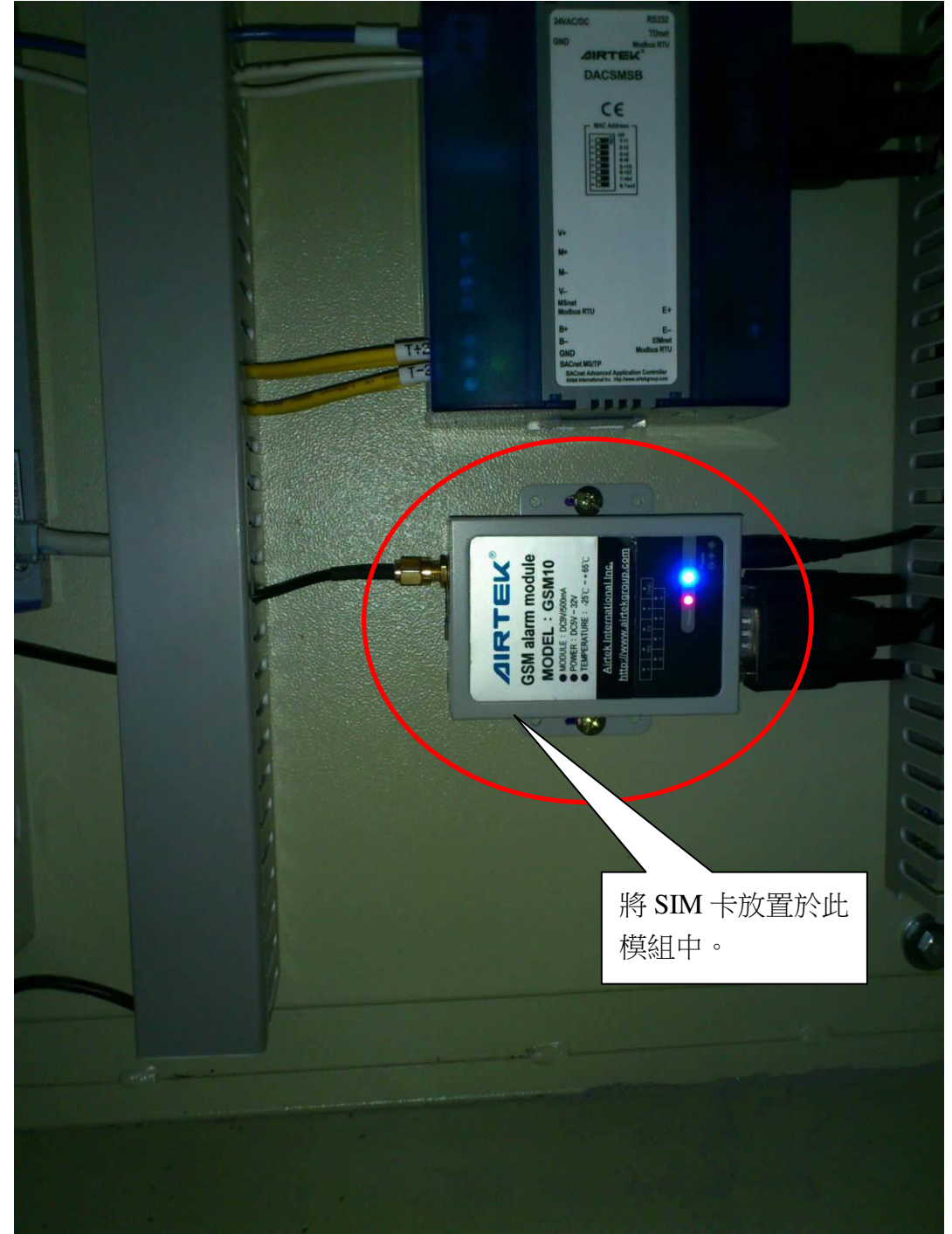

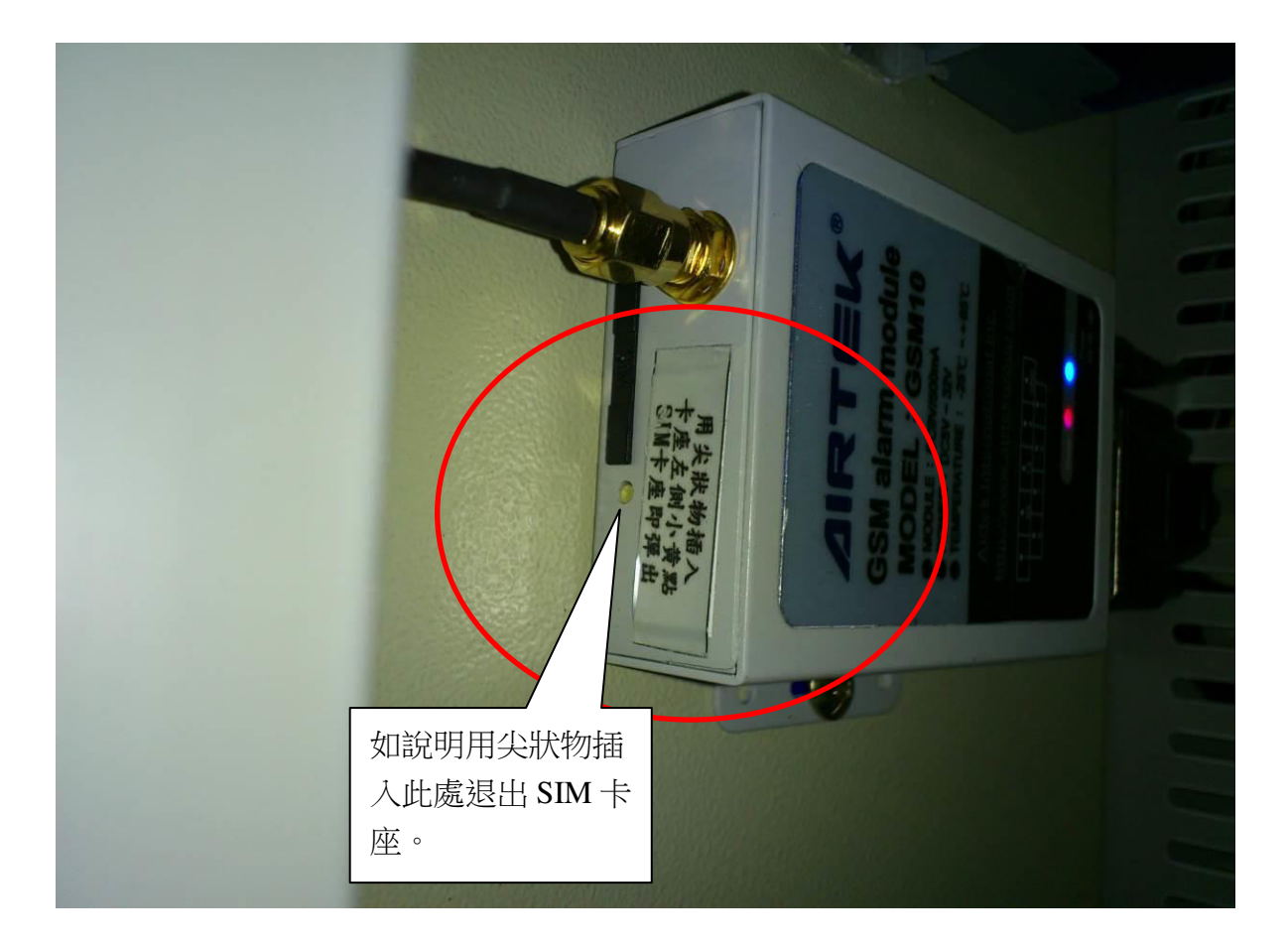

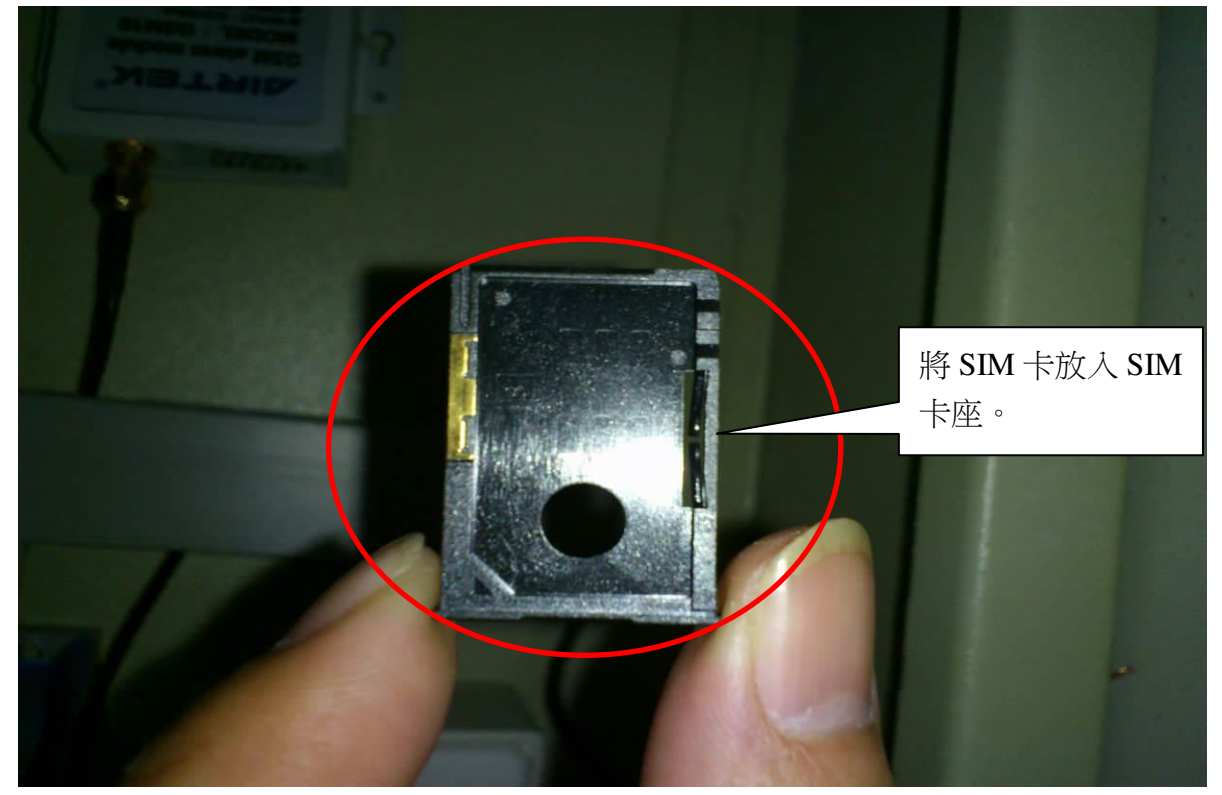

 $14$ AIRTEK

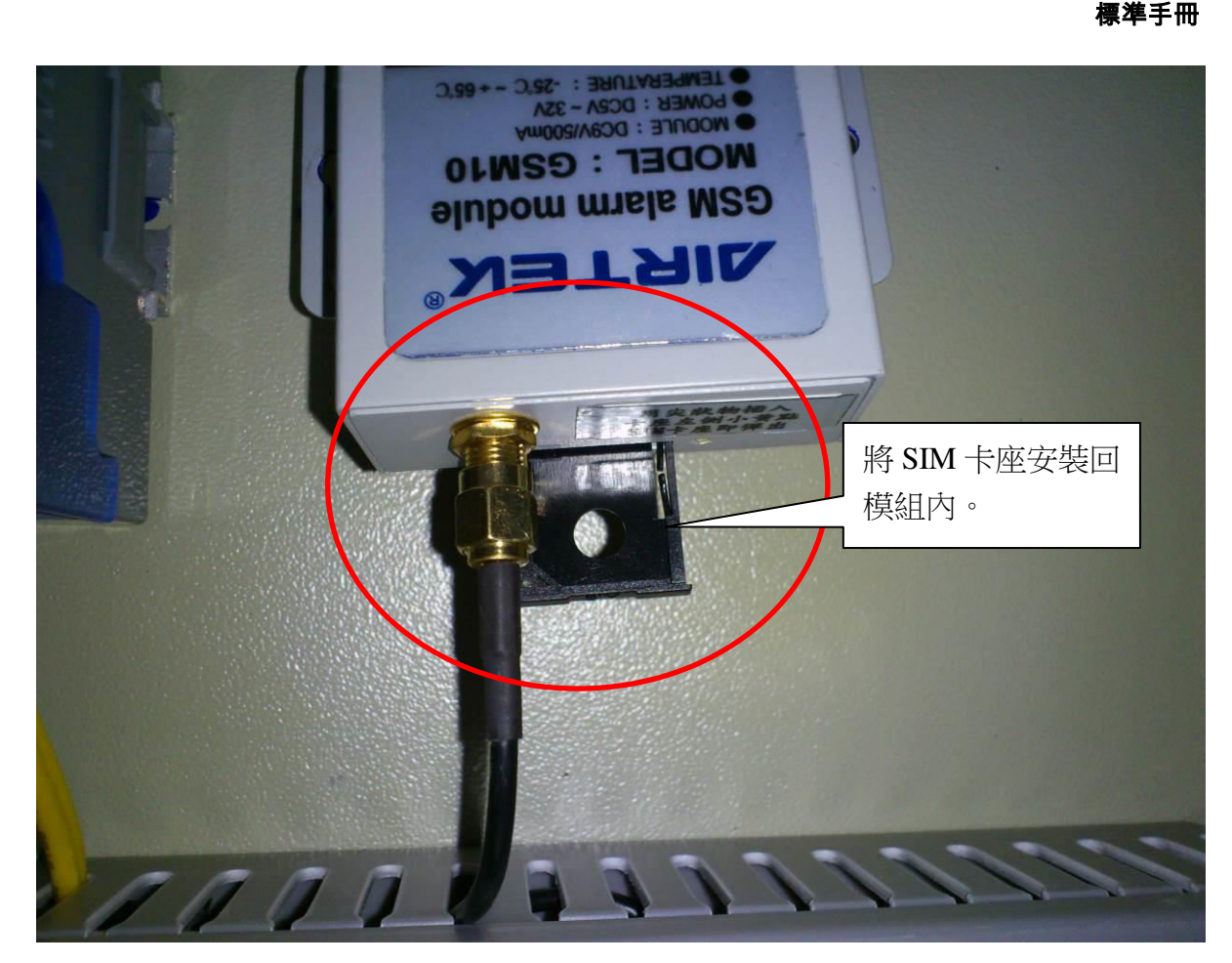

安裝完 SIM 卡後,請再至簡訊發送設定頁,做進一步的設定。

簡訊發送模組可將警報訊息傳送給10 組行動電話,欄位說明如下:

- 1. PIN 碼啟用:若 SIM 卡有設定 PIN 碼,此處須設定"有效"。
- $2.$  PIN 碼輸入:若 SIM 卡有設定 PIN 碼,於此處輸入 PIN 碼。
- 3. 行動電話啟用:若要讓此組號碼接收簡訊,此處須設定"有效"。

標準手冊

### 結語

一個完善的監控系統,在測試調整結束後,只能算是完成了百分之三十的工作,而更重要的 部份,還是在於您的維護與妥善的使用。為了使本系統達到最高的投資報酬率,請定時保養 維護,並且不要將來源不明的軟體安裝在本系統中。雖然這套軟體完成架構在視窗作業系統 之下,但病毒或其他不良的操作都有可能影響監控系統的正常運作。如有需要任何技術上的 協助,可與本公司售後服務部門洽詢:

> 網址 : www.airtek.com.tw / E-mail: service@airtek.com.tw 電話 : 886-2-26983311 / 傳真 : 886-2-26983322

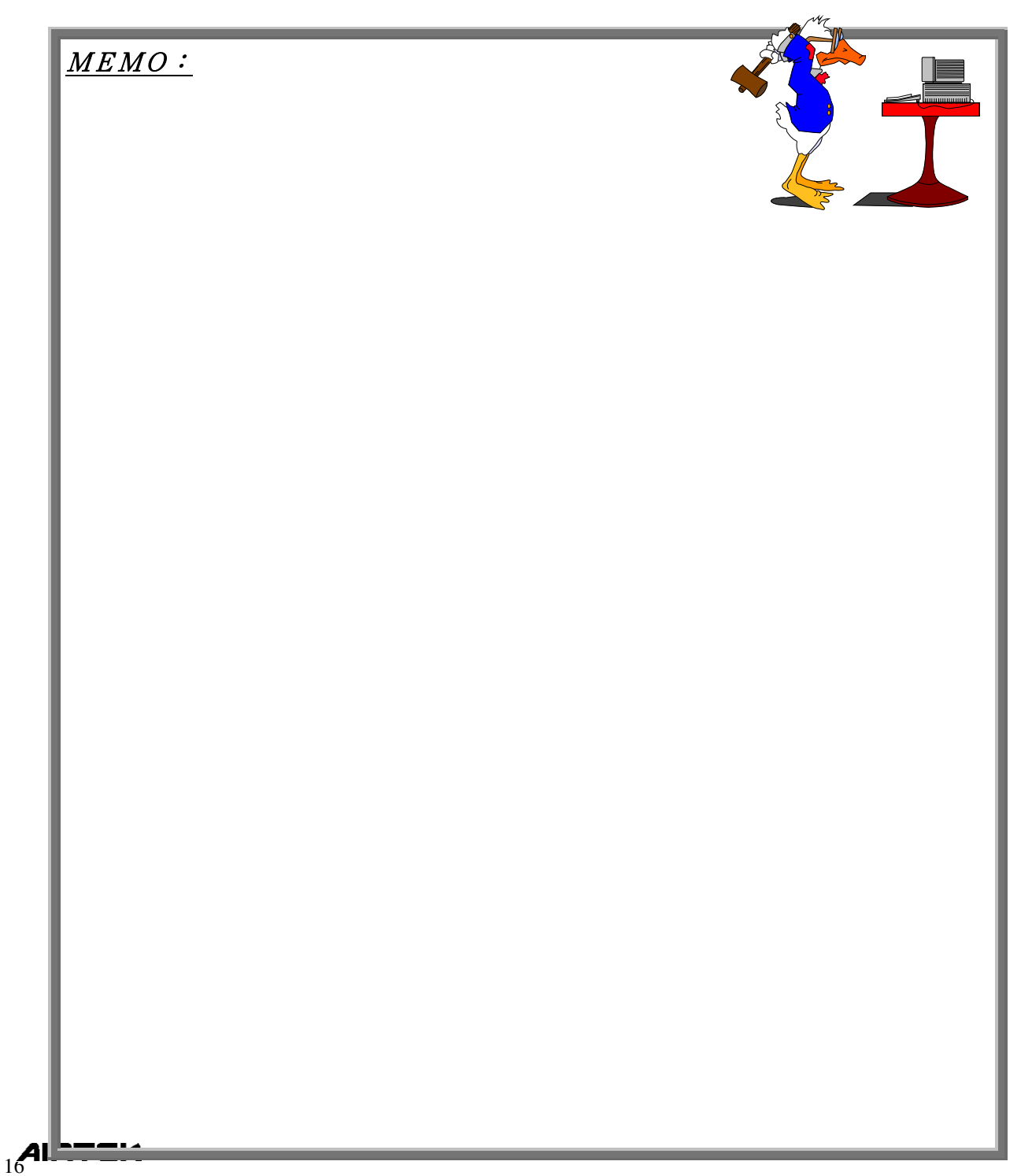